Use can access service hour logging from my.scouting.org or Scoutbook.

#### my.scouting.org

- On the Internet, go to my.scouting.org website and log in
- Click on Menu

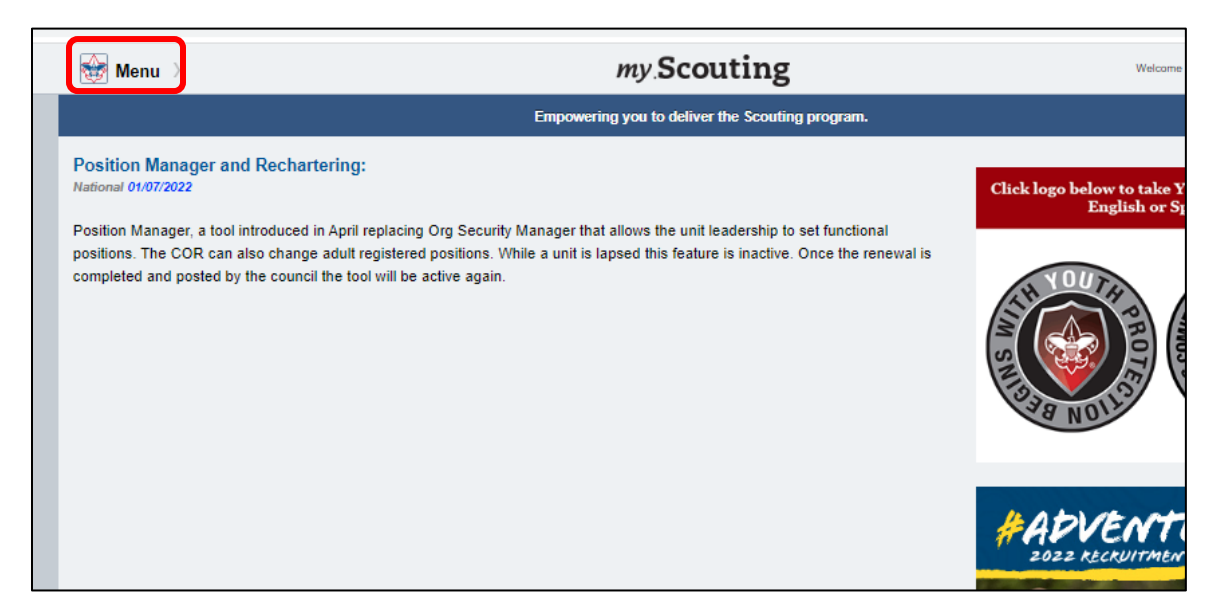

• Select Internet Advancement 2.0

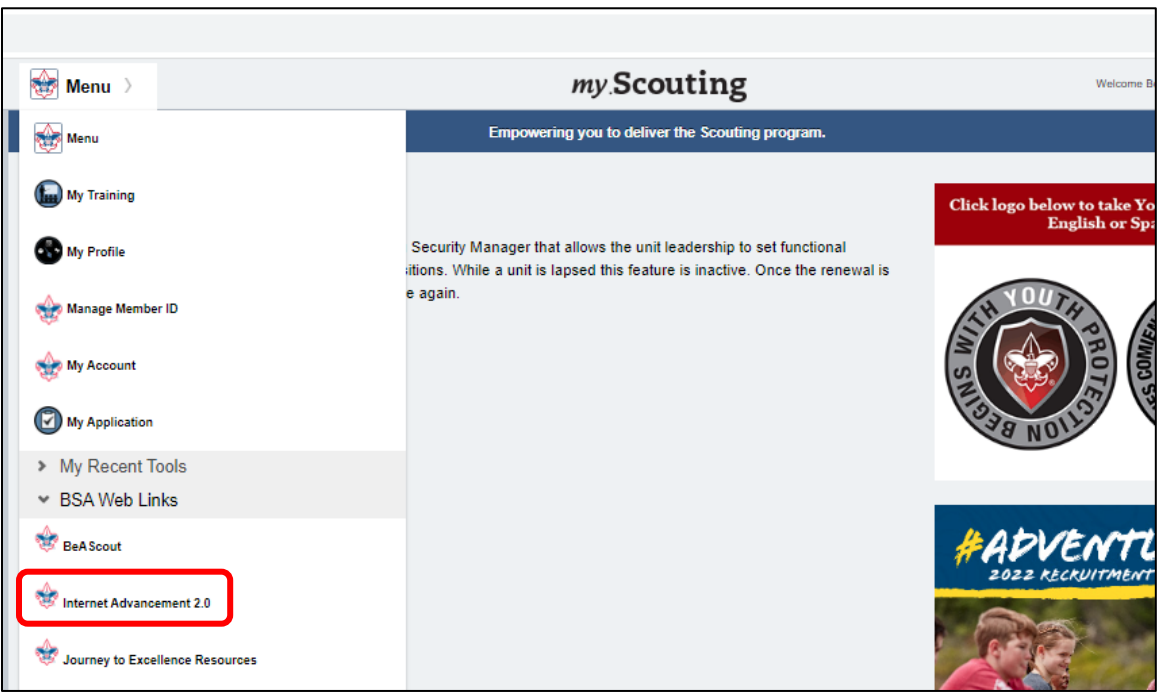

*\*\* Go to page 3 \*\**

## Scoutbook

- On the Internet, go to scoutbook.scouting.org website and log in
- Click on Home, if needed

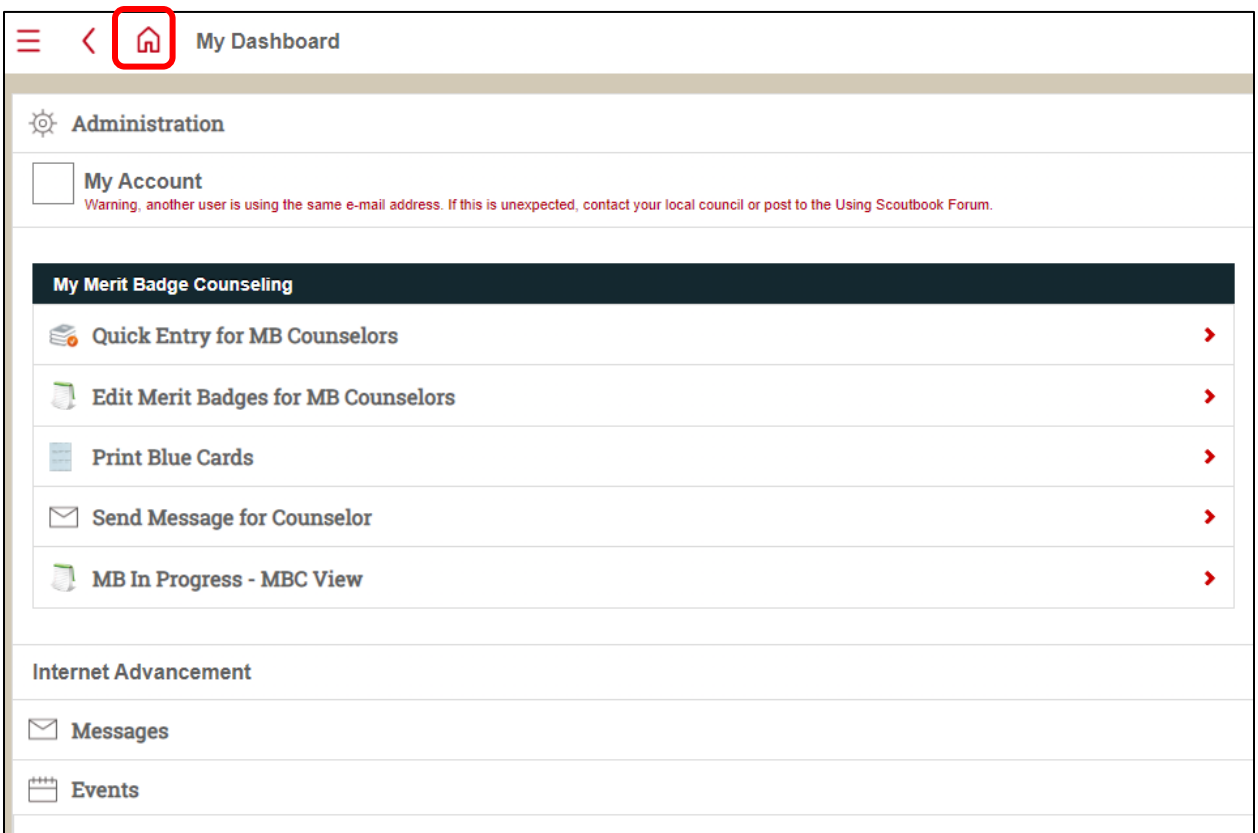

#### • Select Internet Advancement

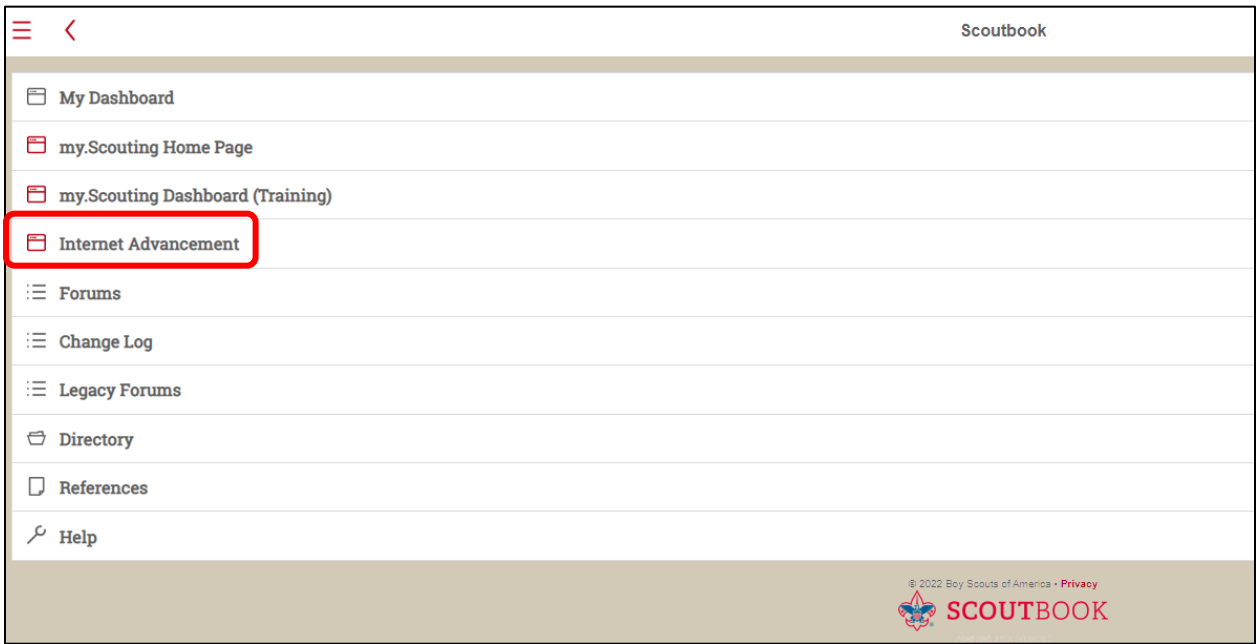

• Click on Activities

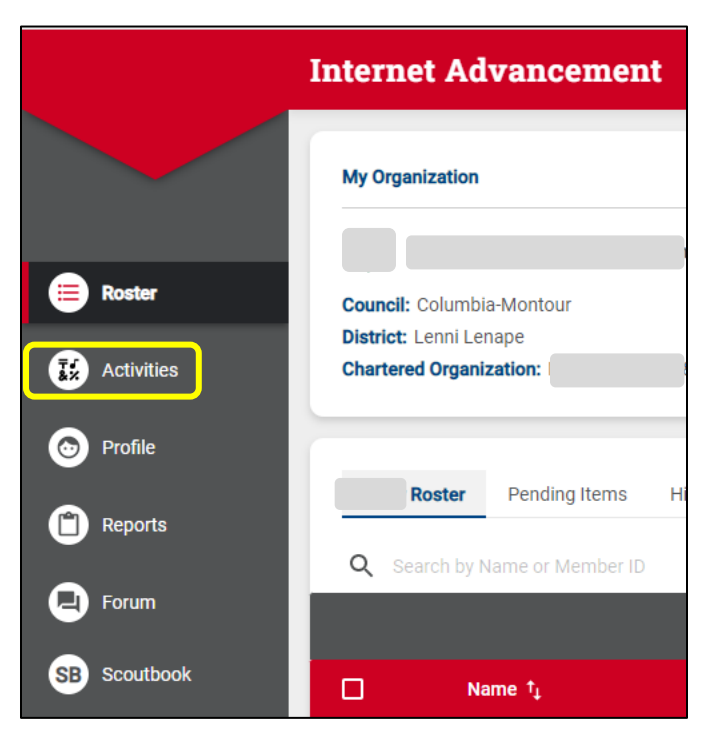

• Click the plus (+)

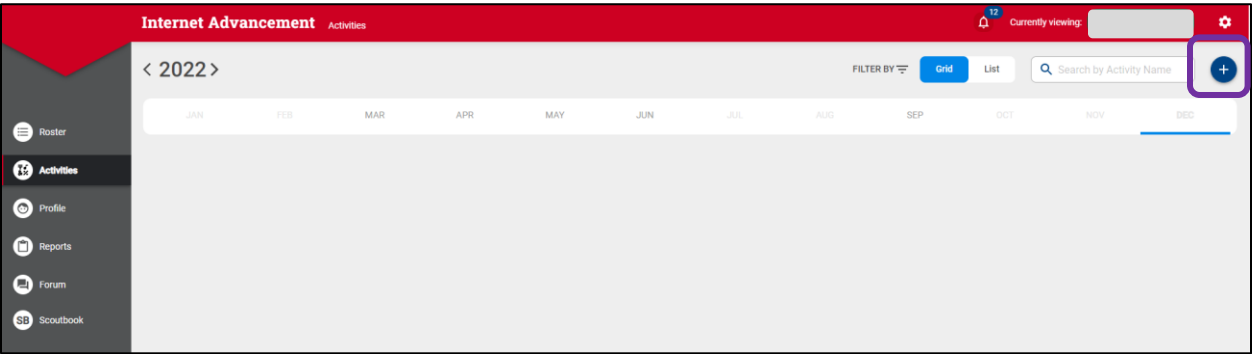

• Select Service Hours

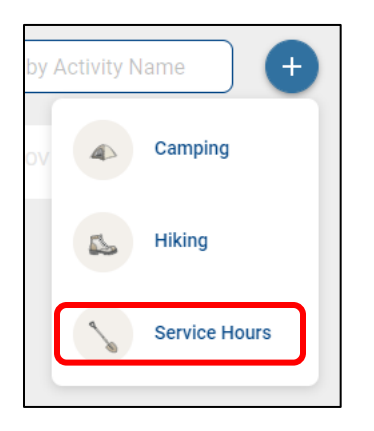

- Select the date on the calendar
- Click CREATE NEW ACTIVITY

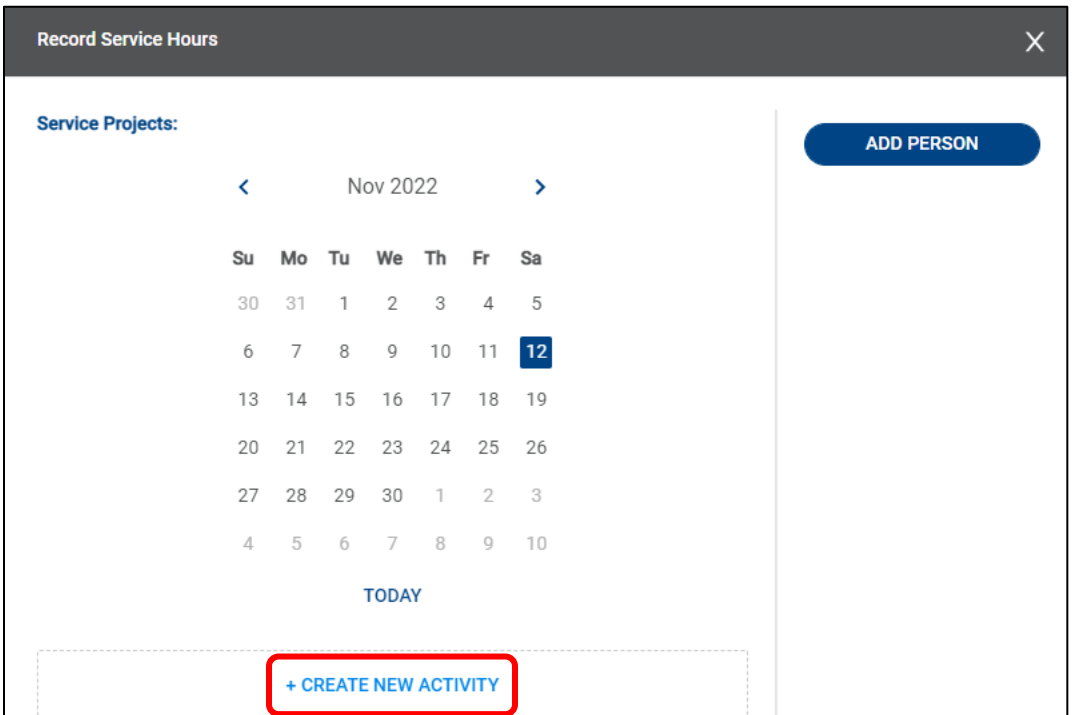

• Click ADD PERSON

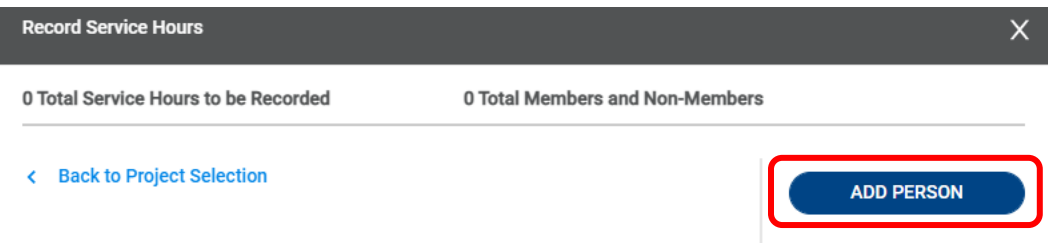

• Click to select youth and adults from the unit that participated in the service hours

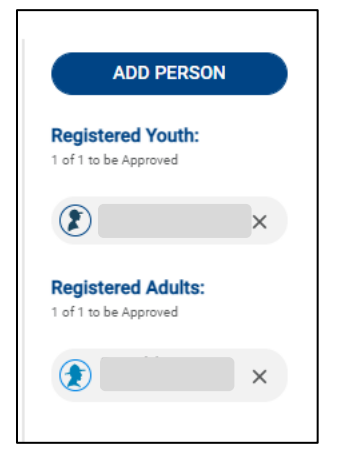

- Click in Project Name and fill out the form
	- o Only the fields with asterisks (\*) are required
	- o You need to uncheck the All Day Event box to enter times

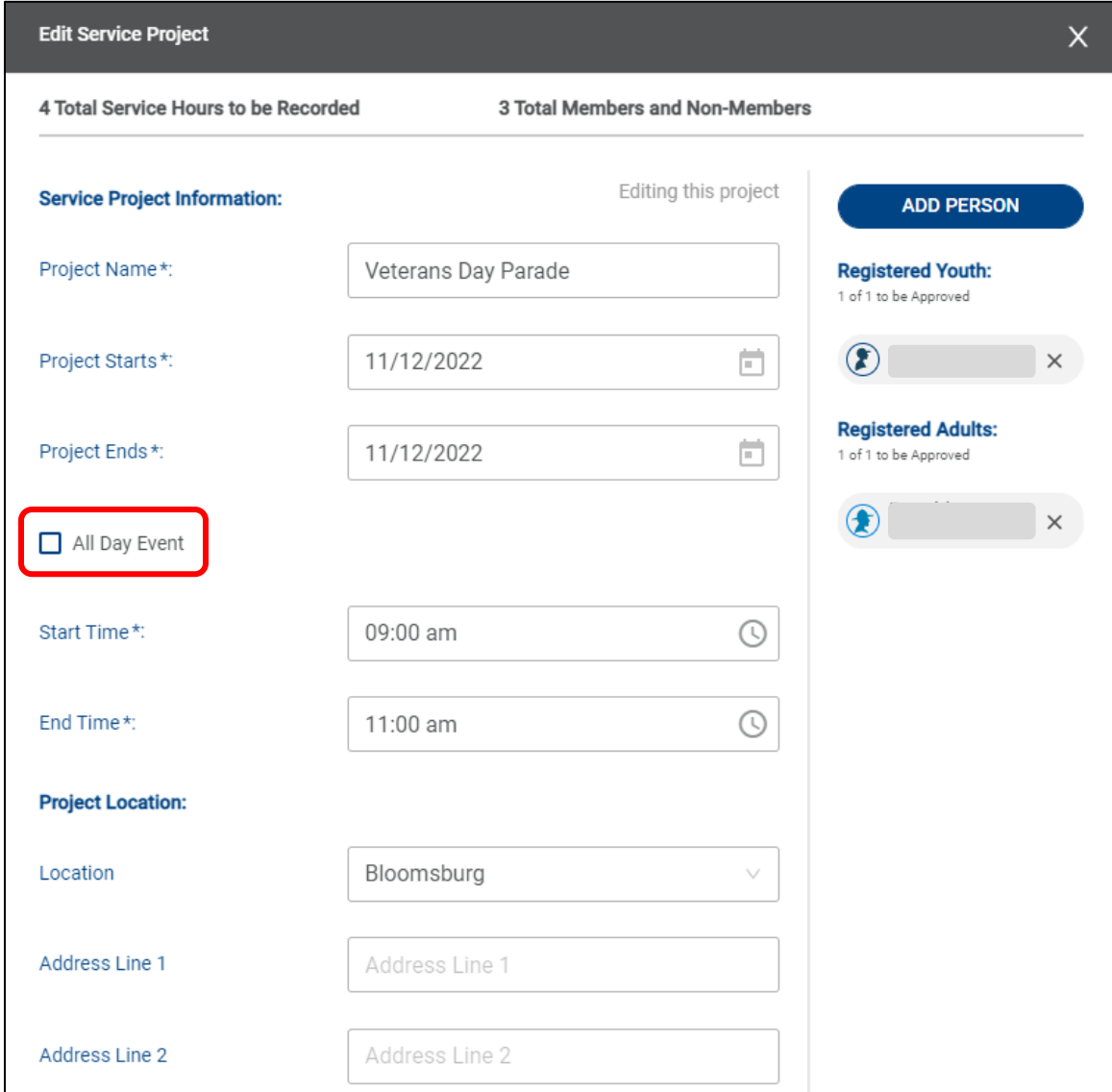

- Click in the Type of Project and select the best option
	- o Point to the information ( i ) for descriptions of project types

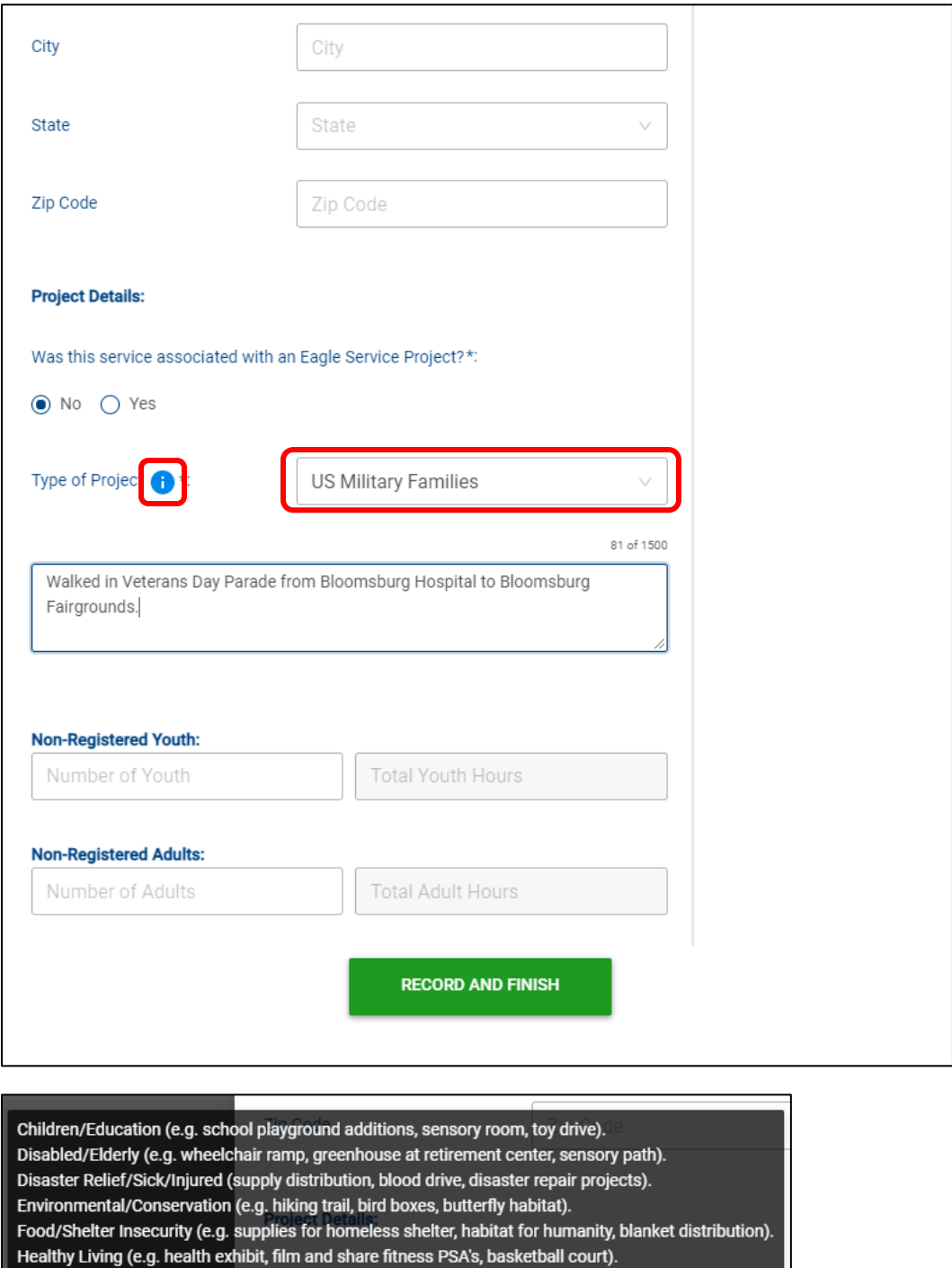

Landscape/Beautification (e.g. benches, gazebo, prayer garden).h an Eagle Service Project?\*\*

Literacy (e.g. little library, book truck, book drive).

Veterans (e.g. memorial, veteran history project, restore veterans cemetery).

Other/Uncategorized (e.g. flag retirement box, animal shelter, musical or play for community).

Type of Project  $\bigoplus$  \*:

Type of Project

• Under Group, you can log hours for each person in the unit equally by entering the hours for a single person

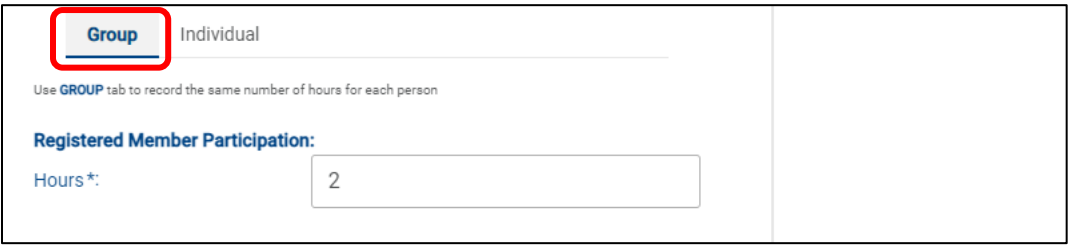

• Under Individual, you can log hours for each person in the unit separately

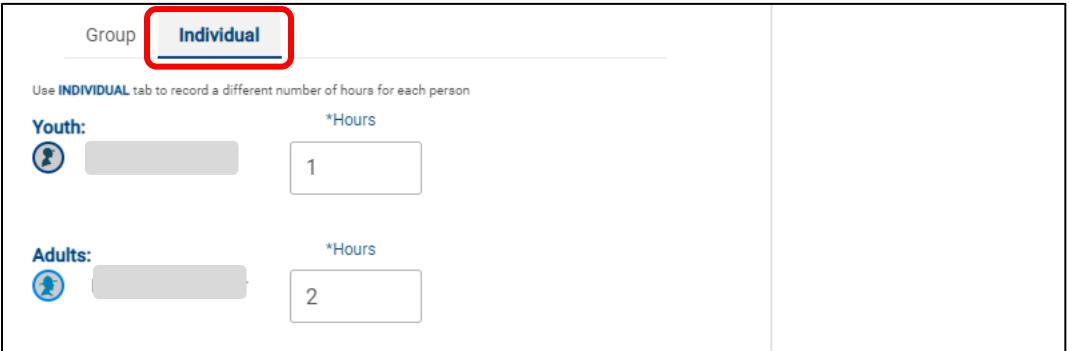

- You can log non-unit registered youth and adult hours
- Click RECORD AND FINISH

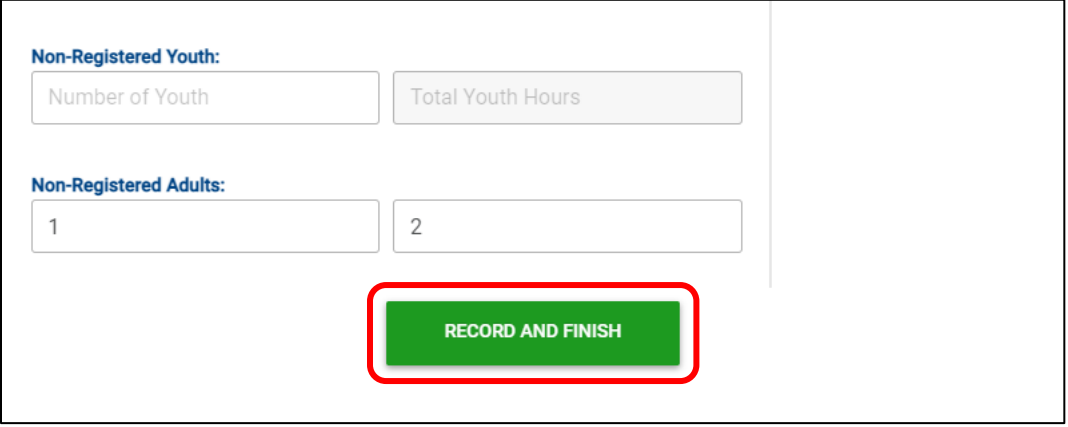

#### Service Hours Report

- Click on Reports and select Reports
- Click View on Activity Log Report

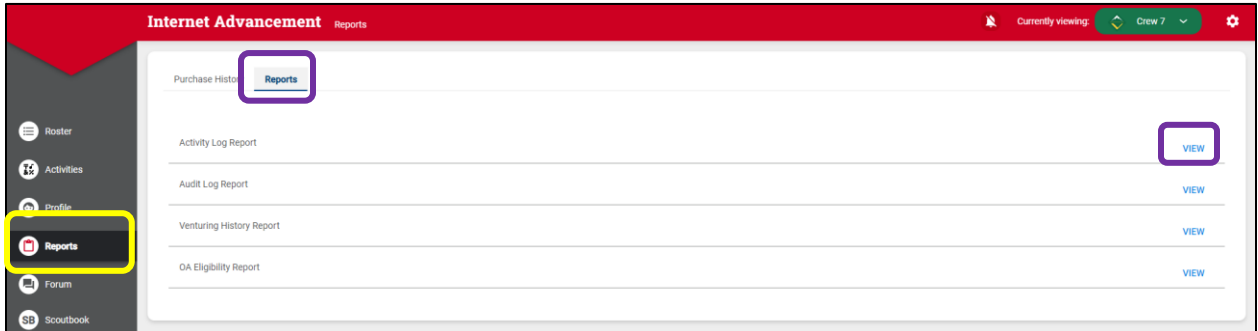

- Enter Date Range
- Select All Dates
- Check Service Log, Conservation Service Log, and Include Adults, if desired
- There are 3 options for the report
	- o Run View report on the screen
	- o PDF Creates a PDF file that can be downloaded and printed
	- o CSV Downloads a file that will open in Excel or Google Sheets

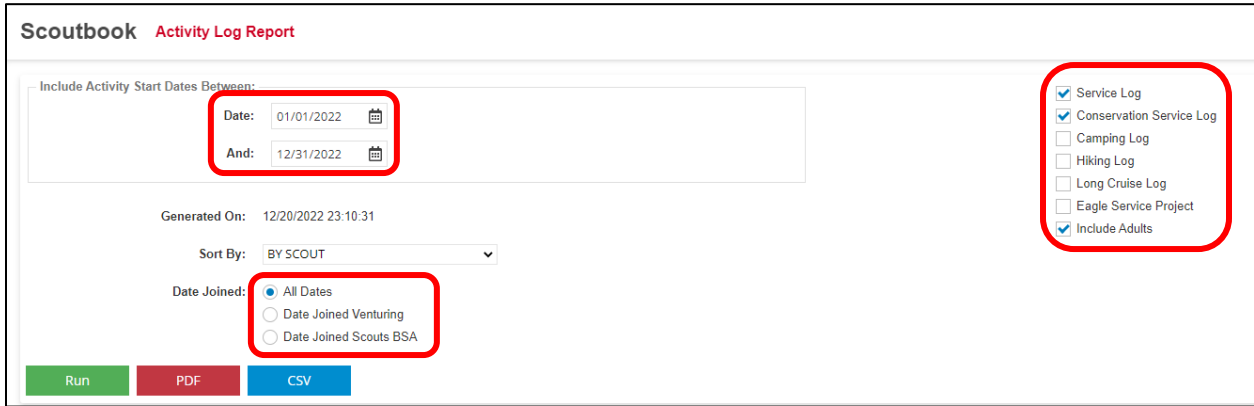

◆ **NOTE:** You can record and get reports for Hiking and Camping the same way ◆